Vamos a crear una base de datos que sirva para archivar los datos de una tienda de alquiler de dvd's

1) Se necesitan 3 tablas para almacenar los datos de las películas:

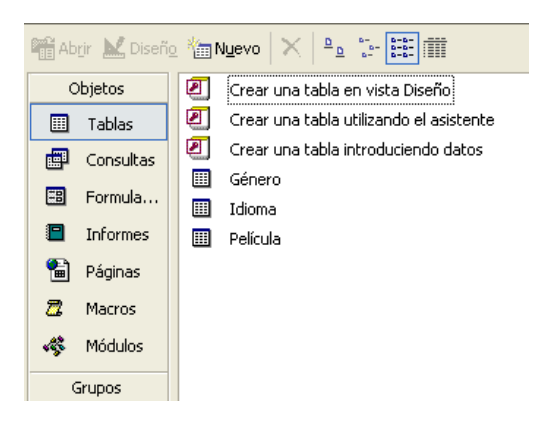

## **Campos de las tablas**

## Tabla **Género** Tabla **Idioma**

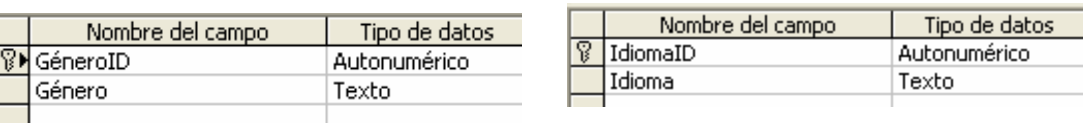

## Tabla **Película**

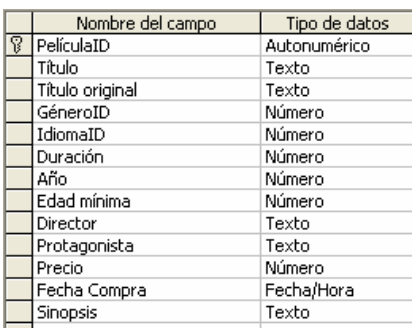

## **Registros de las tablas**

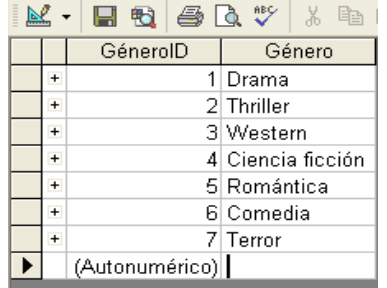

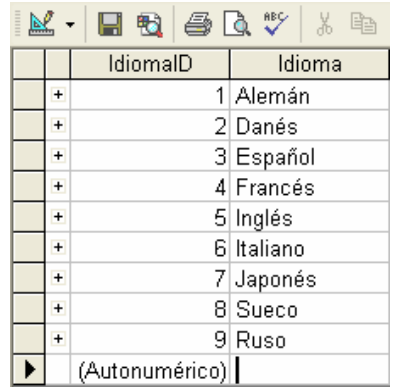

Deja en blanco los registros de la tabla Películas.

Crea las relaciones que se muestran a continuación:

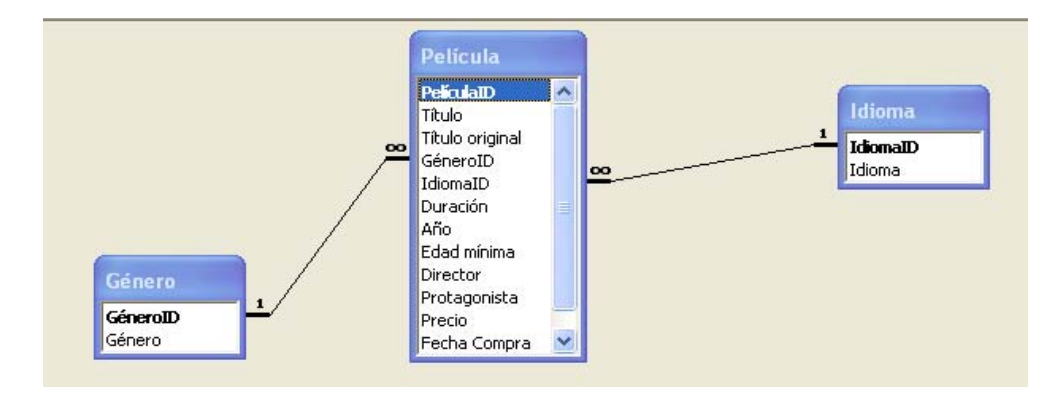

2) Crea un formulario como se muestra en la imagen para las películas:

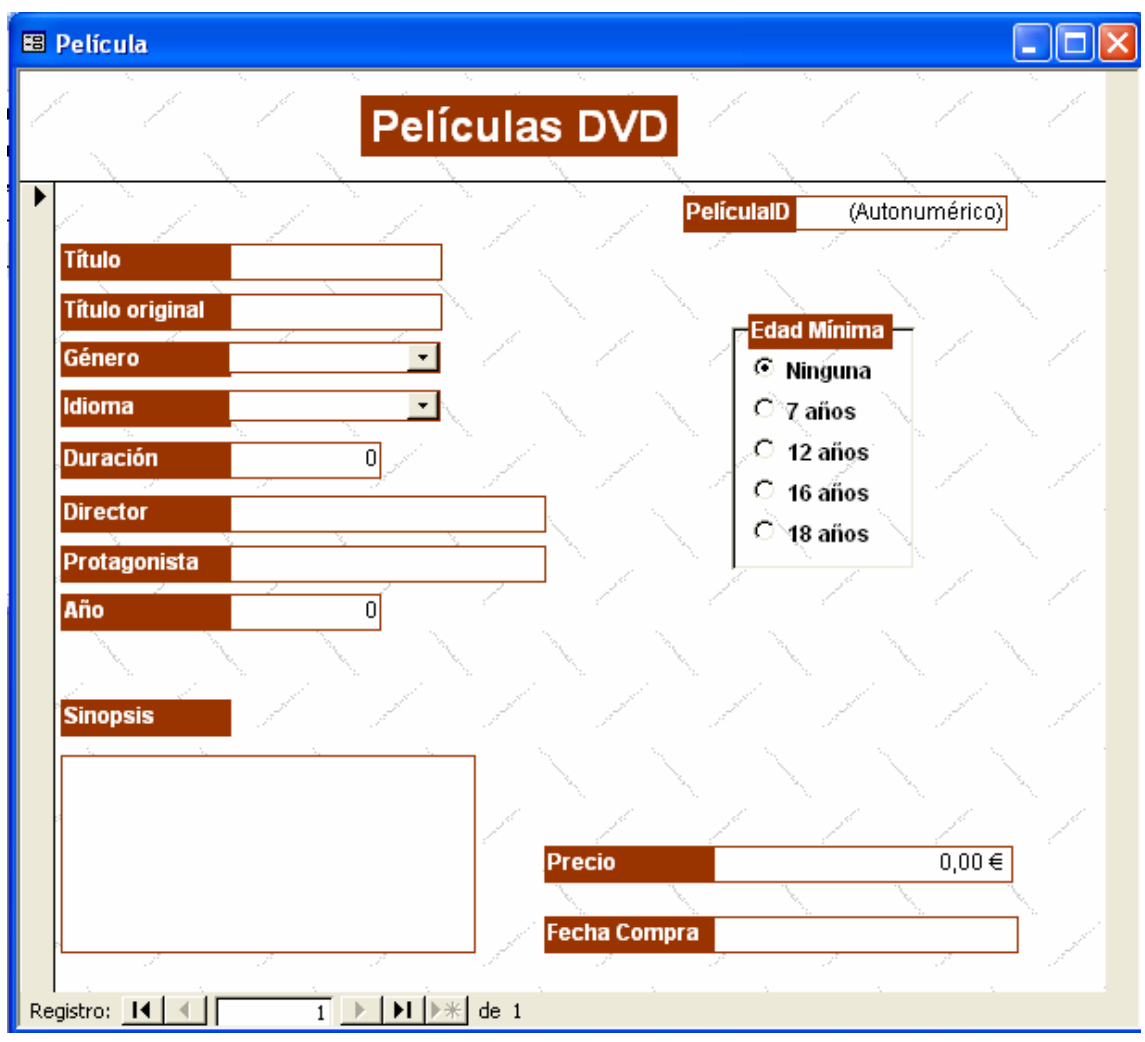

Para crear el campo del género y de Idioma debes fijarte en la siguiente barra de herramientas:

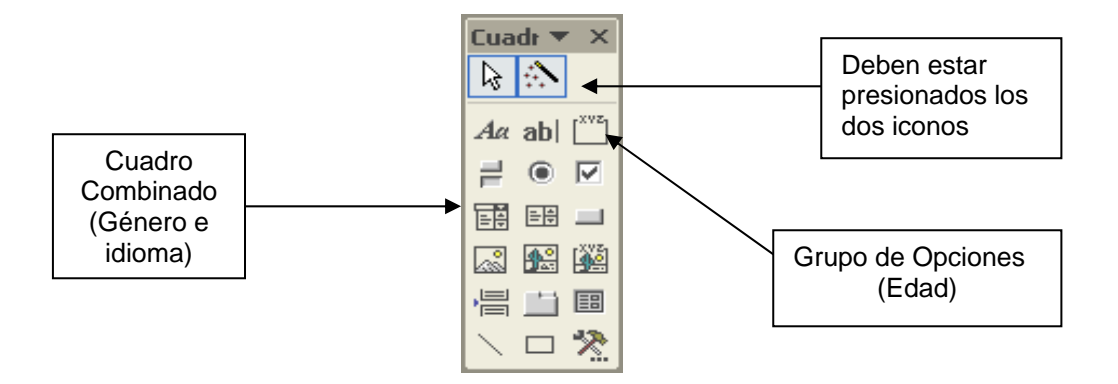

 En el momento presionemos cualquiera de estos dos botones nos aparecerá un asistente que nos ayudará a crear la lista desplegable o los botones del grupo de opción.

**Nota:** Las etiquetas para la edad mínima son (Ninguna, 7 años, 12 años, 16 años, 18 años) y debe guardar los valores en edad mínima

 En el cuadro combinado los datos los debe leer de la tabla correspondiente y debe almacenar el valor en el campo GeneroID.

3) Busca en Internet 20 películas con todos sus datos para ser introducidos mediante el formulario.

4) Crea una consulta de selección con los siguientes campos:

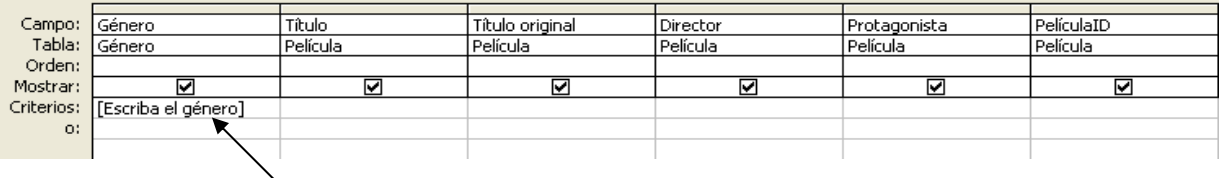

 Al establecer entre corchetes el criterio [escribe el género], forzamos a que Access nos haga una pregunta sobre lo que quiere buscar en una ventana aparte y nos dará como resultado todos las películas y todos los campos que hemos precisado.

5) Crea otra consulta de selección para el protagonista y otra para el idioma

6) Crea un informe en el que aparezca el siguiente contenido y de la misma manera:

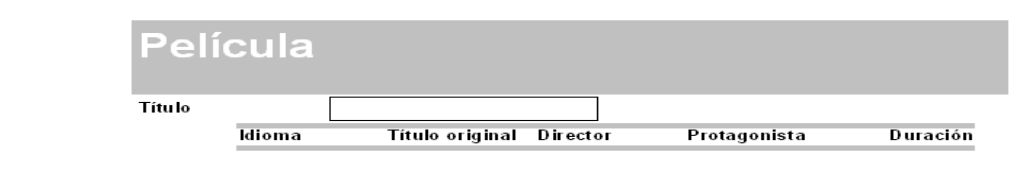

7) Para poder saber a quien se ha prestado una película en concreto, incluiremos un subformulario dentro del formulario de las películas. Para ello, crearemos una nueva tabla que almacenará los datos de los socios.

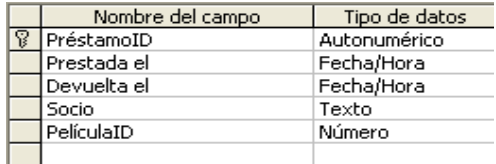

Las relaciones quedarán entonces de la siguiente manera:

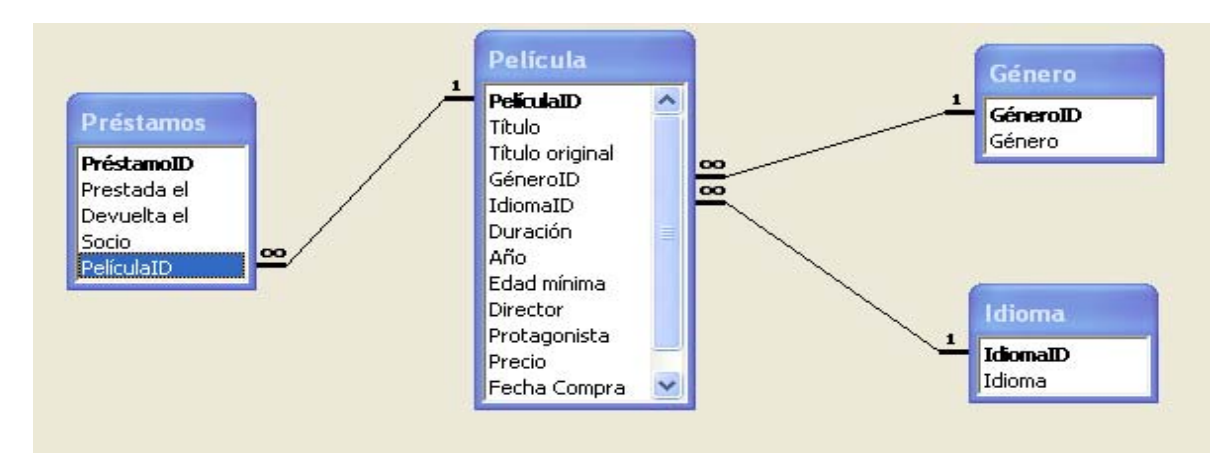

Abrimos el formulario Película y en el cuadro de herramientas buscamos el icono de subformulario. Si todo nos sale bien la parte inferior de nuestro formulario tendrá una tabla que podrá ser rellenada:

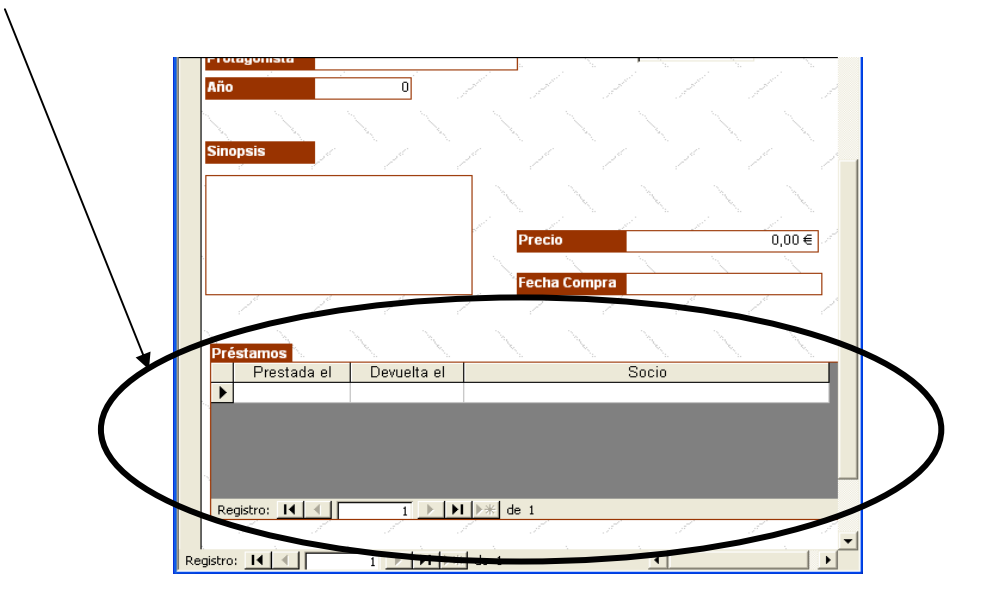